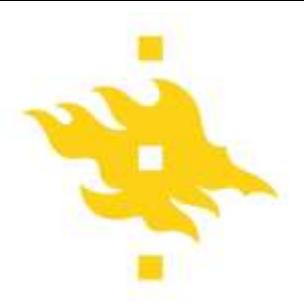

## **Firstbeat measuring device: Settings and data extraction**

## **SETTINGS AND PROGRAM**

• Launch the program.

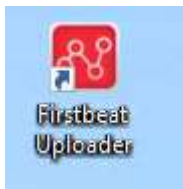

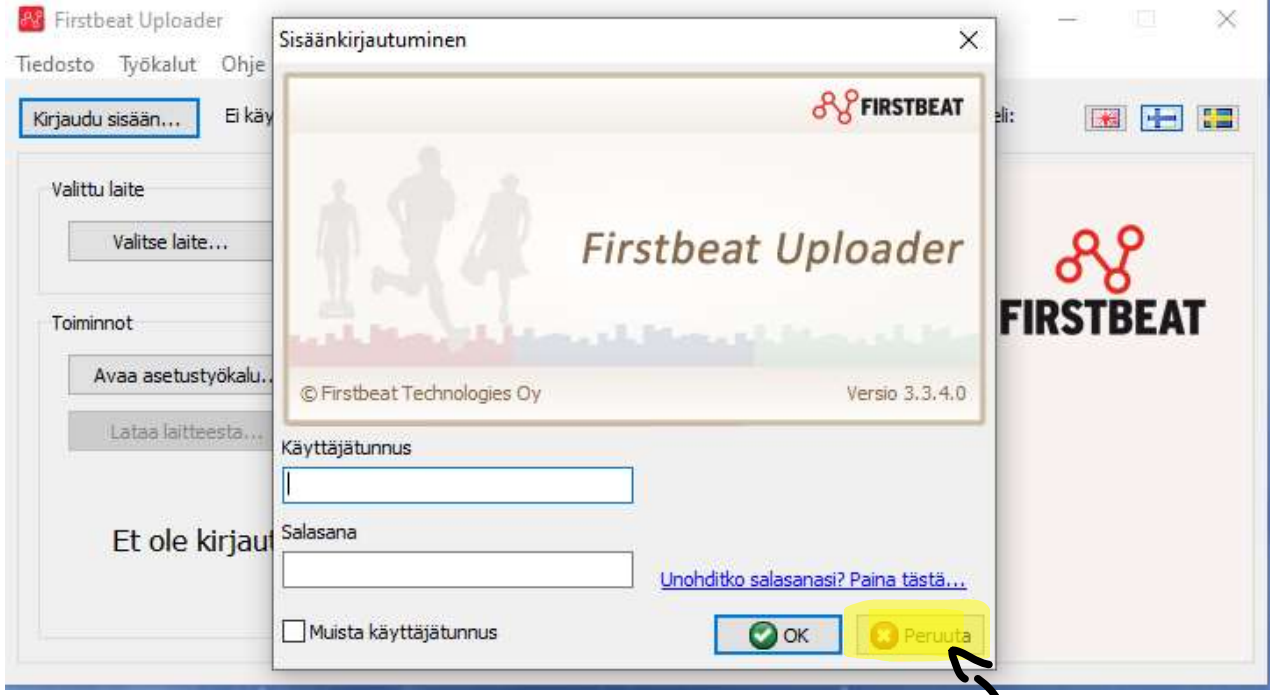

• Select **peruuta,** no credentials are required to use the program

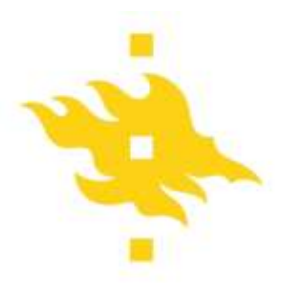

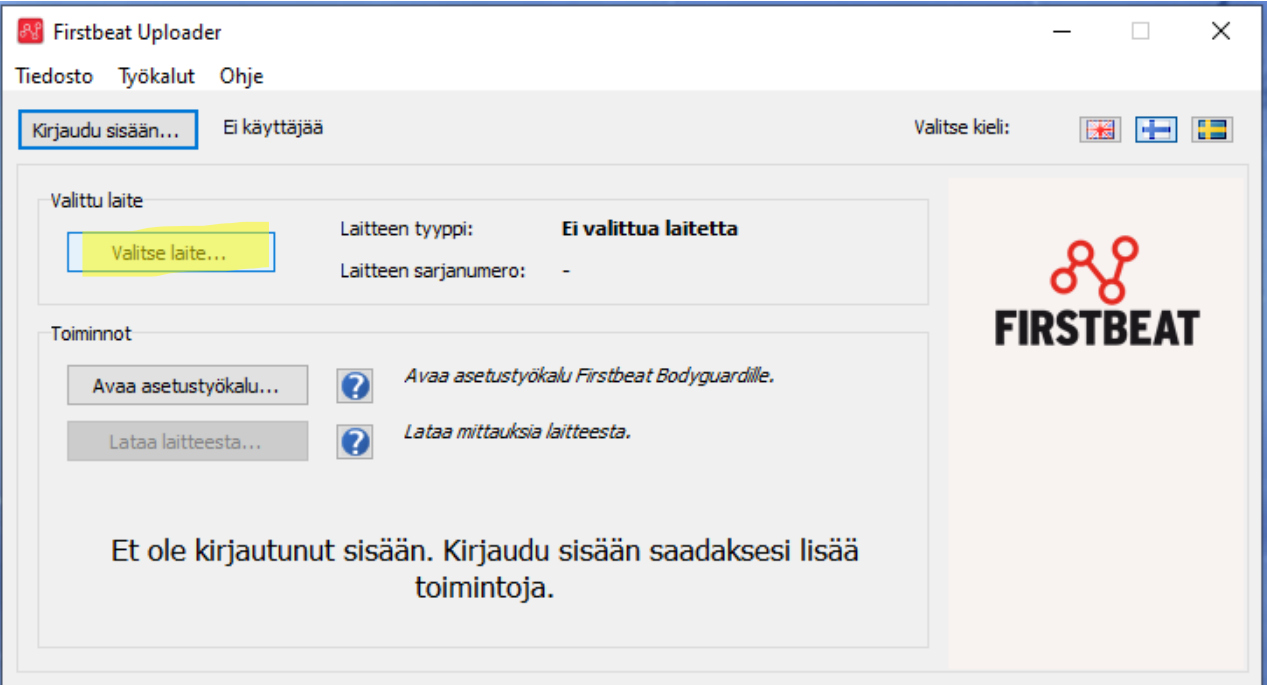

- Attach the device to the computer and press select device **(Valitse laite..)**
- If device was found, you will see the serial number and device name

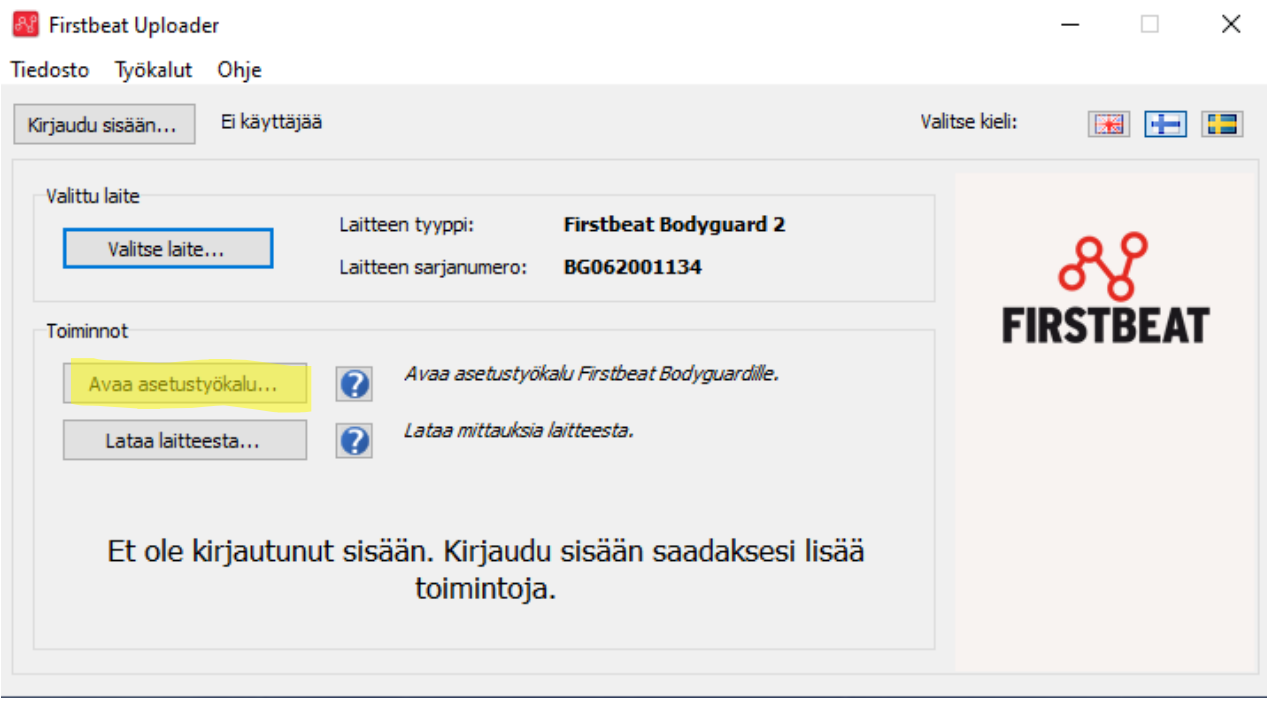

• Select "Open Setup Tool" **(Avaa asetustyökalu..)**

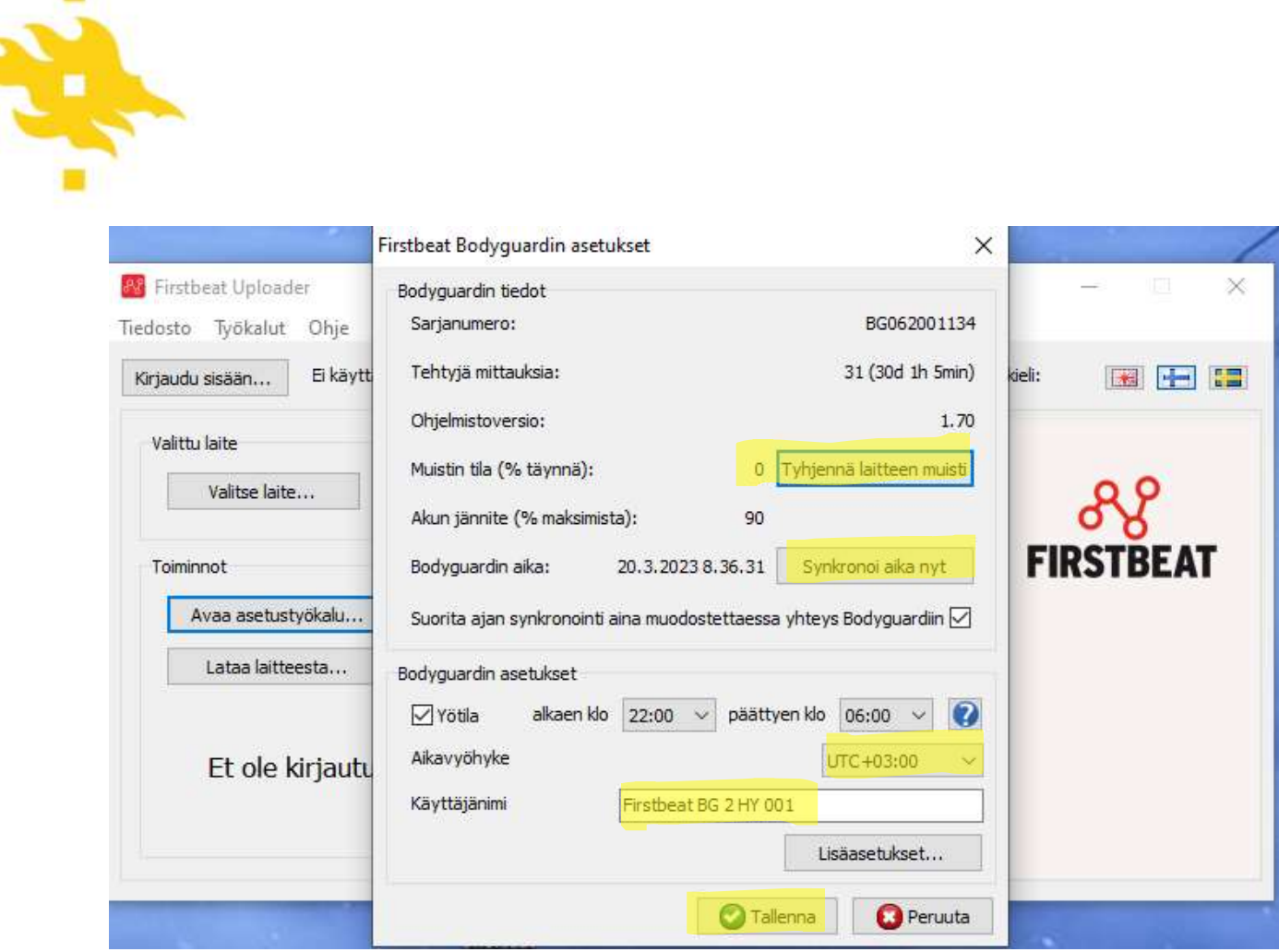

- Check if there is data on the device **Muistin tila** (should be 0 if new user)
- Clear device memory by selecting **Tyhjennä laitteen muisti**
- Synchronize the time by selecting **synkronoi aika nyt**
- Via **bodyguardin asetukset** can indicate night time where light of device will be dimed
- Make sure that the **time zone is UTC +3**
- Write down participant name/code via **Käyttäjänimi**
- Select **Tallenna**

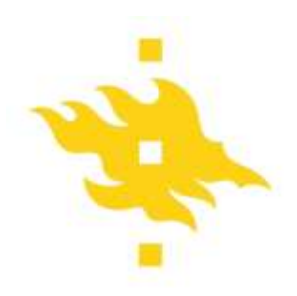

## **DOWNLOADING DATA**

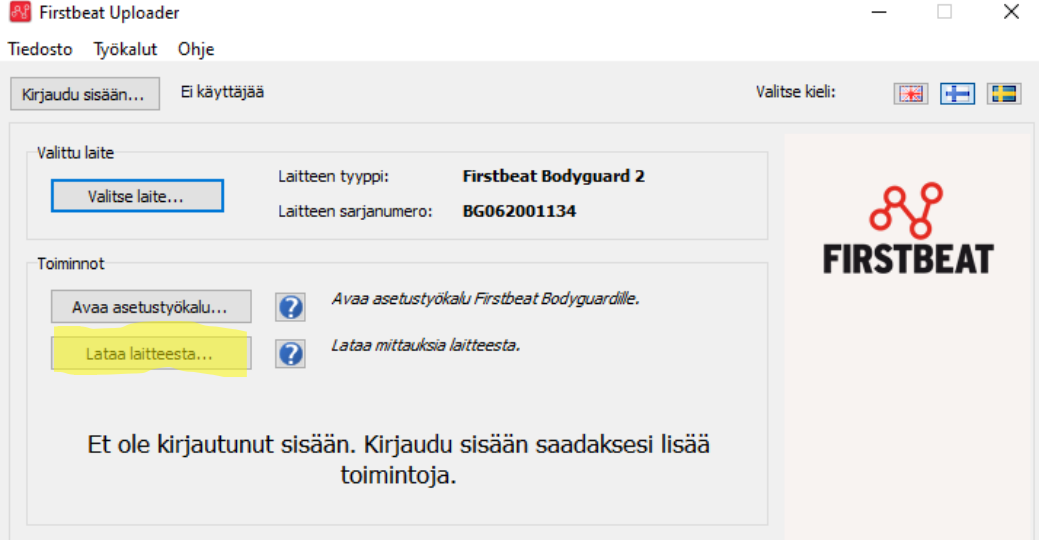

-after you have plugged in and selected your device (previous steps) you select download from device – **Lataa laitteesta..**

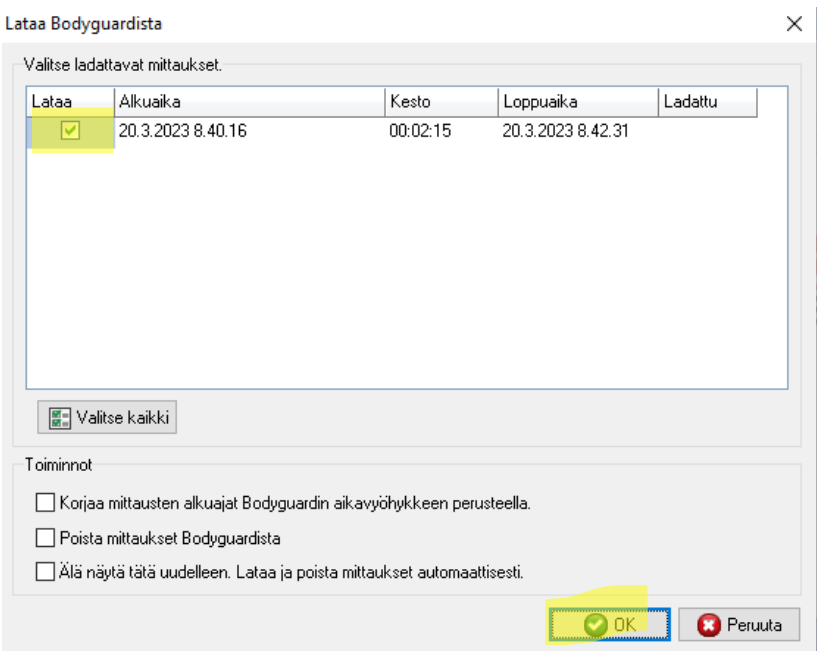

-make sure all **lataa** are selected (there will be more than one if the participants took off the device at some point during measuring (e.g. for showring)

-select **ok**

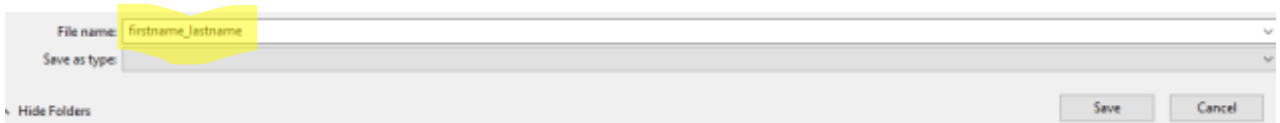

-Create a folder for the examinee and change the default name ("firstname\_lastname") to the desired ID or match the identifier